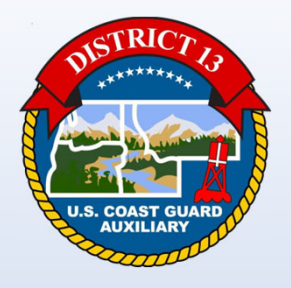

**DISTRICT 13**

# **Welcome To**

# **Information Services – Staff Officer Training 05/16/2023**

# **AGENDA**

# **PowerPoint**

- Ξ Resources
	- Member How To's
	- District 13 Website
	- National Website
- Auxiliary Online Classroom
- ALAUX 002/23)
- Ξ REYR & REWK Scripts
- Auxdata II Import Schedules
- Ξ Reports
	- Quick Stop Reports
	- $\bullet$ Bookmark Reports & Folders
	- •Report Relative Date Filters

# **Live Auxdata II Demo**

- $\blacksquare$ Member How To's
- Ξ Reports
- $\blacksquare$  How to Run Reports
	- How to Bookmark a Report
	- Save Reports to Private Folder
	- Export to Excel
	- Quick Stop Reports
- $\blacksquare$ **Questions**

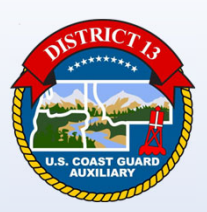

# Information Services District & Division Staff

**DSO-IS**John Stuhrjohn@stuhr.us

## **ADSO-IS-N**Sally Kiess

skiess.fso.is@gmail.com

**ADSO-IS-E**Brad Hooper hoop114@yahoo.com

**SO-IS Division 1**Tony Ford **SO-IS Division 2**Tom Liebert**SO-IS Division 3**Paul Bellona**SO-IS Division 4**David Grant

**SO-IS Division 8**Brad Hooper **SO-IS Division 10**Kyle Boyce **SO-IS Division 11**

Janae Dixon

**ADSO-IS-S**Linda McCarty linda.mccarty@cgauxnet.us

> **SO-IS Division 5**Scott Philben**SO-IS Division 6**Sally Kiess **SO-IS Division 7**Linda McCarty

#### **USEFULL WEBSITE LINKS**

- Starting AUXDATA II: https://uscg.experience.crmforce.mil/auxcommunity/s/
- AUXDATA II Website: http://wow.uscgaux.info/content.php?unit=IT-GROUP&category=auxdata-ii
- AUXDATA II How to Guides and Instructions: http://wow.uscgaux.info/content.php?unit=IT-GROUP&category=how-to-members
- AUXLMS: https://auxlearning.uscg.mil/
- Online Classroom: http://classroom2.cgaux.org/moodle/
- National Website: http://www.cgaux.org/
- Auxiliary Testing Center (NTC): http://ntc.cgaux.org/
- 7029 Webform: http://webforms.cgaux.org/
- AuxDirectory/AuxOfficer: https://auxofficer.cgaux.org/auxoff/signin4.php
- District 13 Website: http://a130.wow.uscgaux.info/
- DSO-IS Webpage: http://wow.uscgaux.info/content.php?unit=130&category=dso-is-page
- E-Gov Travel System (ETS): https://www.dcms.uscg.mil/ppc/travel/ets/

#### **AUTDATA II Home Page**

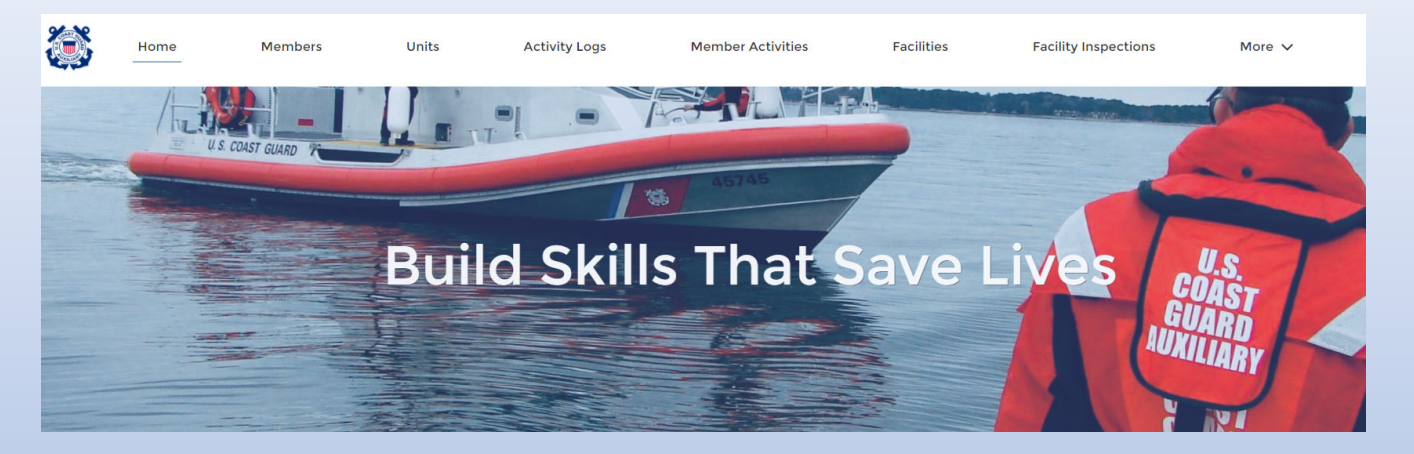

#### **QUICK LINKS**

**WHAT'S NEW** Information about recent system updates

**MEMBER HOW TO GUIDES** View Member How To guides at cgaux.org

**RELEASE NOTES & USER GUIDES** Navigate to the Libraries tab

AUXDIRECTORY/AUXOFFICER

**AUXILIARY MANUALS Auxiliary Policy and Program Manuals** 

**AUXILIARY ONLINE CLASSROOM Member Training Portal** 

**AUXLMS Auxiliary Learning Management System** 

**NTC Auxiliary National Testing Center** 

**FORMS WAREHOUSE Auxiliary Member Forms** 

#### **Information Services - Staff Officer Training MEMBER HOW TO**

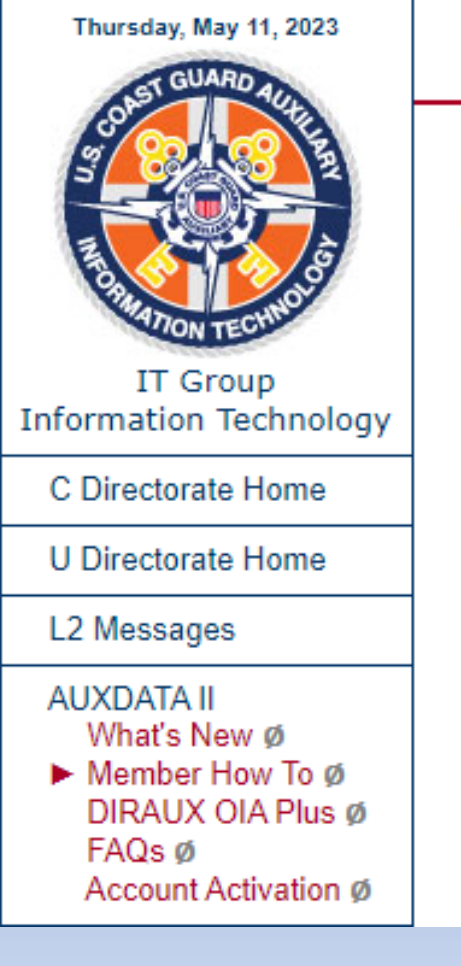

**AUXDATA II How To Guides and Instructions for Members** 

**Members** 

**AUXDATA II - How to Understand the Basics JUL 2022** 

Member Information - How to Access and Update in AUXDATA II May 2022

Member Email Address Change - How to Change Your Own Address (Self Service) in AUXDATA II May 2022

99 Missions Quick Guide - How to Enter in AUXDATA II NOV 2022

#### **AUTDATA II**

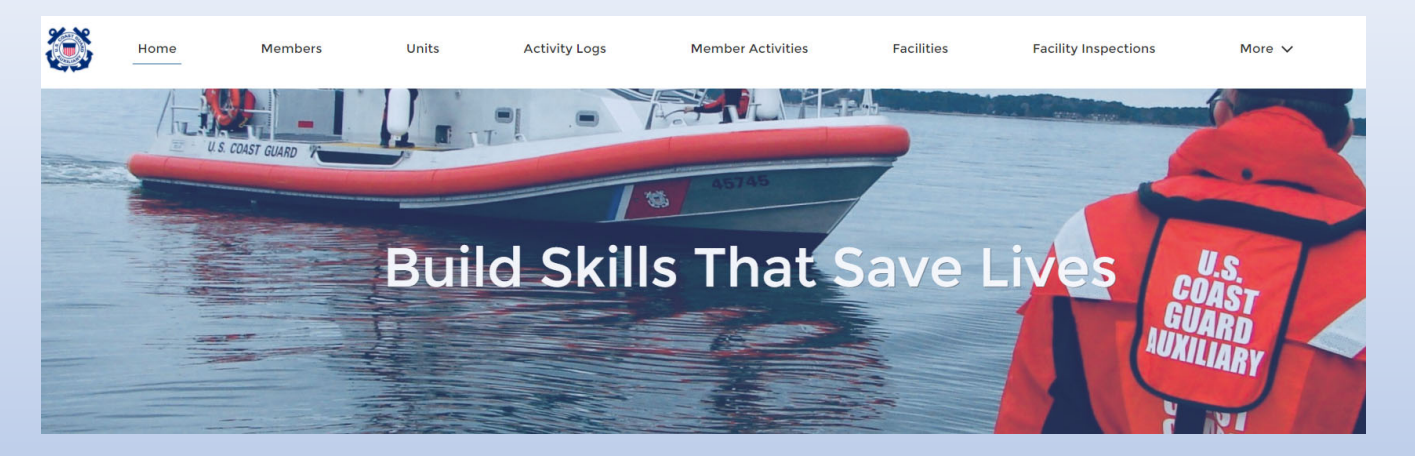

#### **QUICK LINKS**

**WHAT'S NEW** Information about recent system updates

**MEMBER HOW TO GUIDES** View Member How To guides at cgaux.org

**RELEASE NOTES & USER GUIDES** Navigate to the Libraries tab

AUXDIRECTORY/AUXOFFICER

**AUXILIARY MANUALS** Auxiliary Policy and Program Manuals

**AUXILIARY ONLINE CLASSROOM Member Training Portal** 

**AUXLMS Auxiliary Learning Management System** 

**NTC Auxiliary National Testing Center** 

**FORMS WAREHOUSE Auxiliary Member Forms** 

#### **Information Services – Staff Officer Training ONLINE CLASS ROOM**

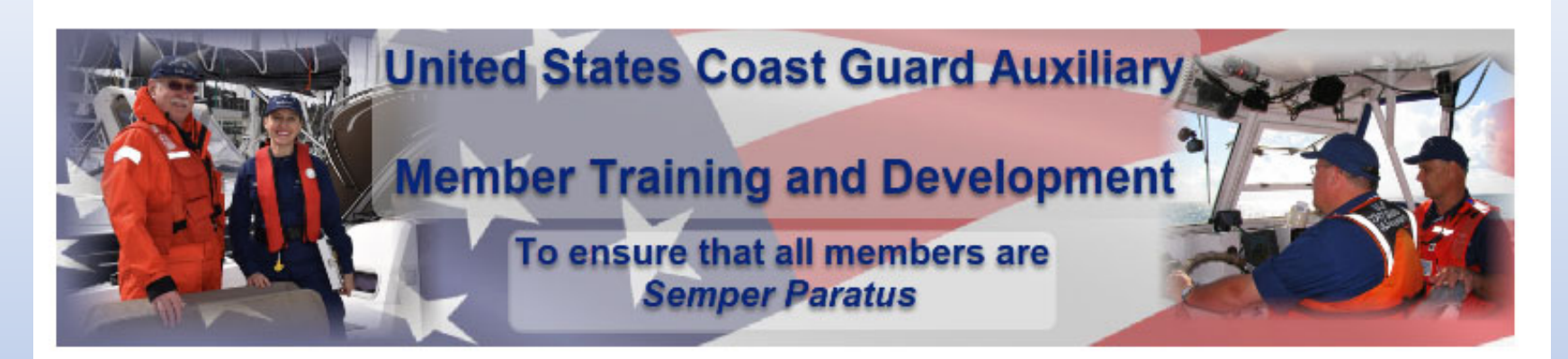

If this is your first time here and you don't have an account, please click on the button below.

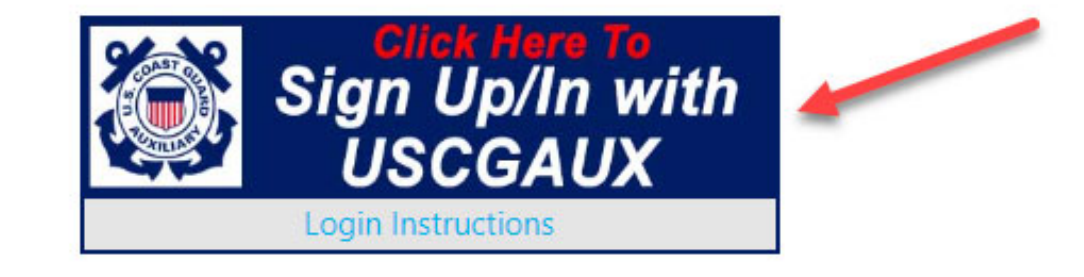

#### **Information Services – Staff Officer Training ONLINE CLASS ROOM (DASHBOARD)**

Welcome to the Bridge. You have the Helm.

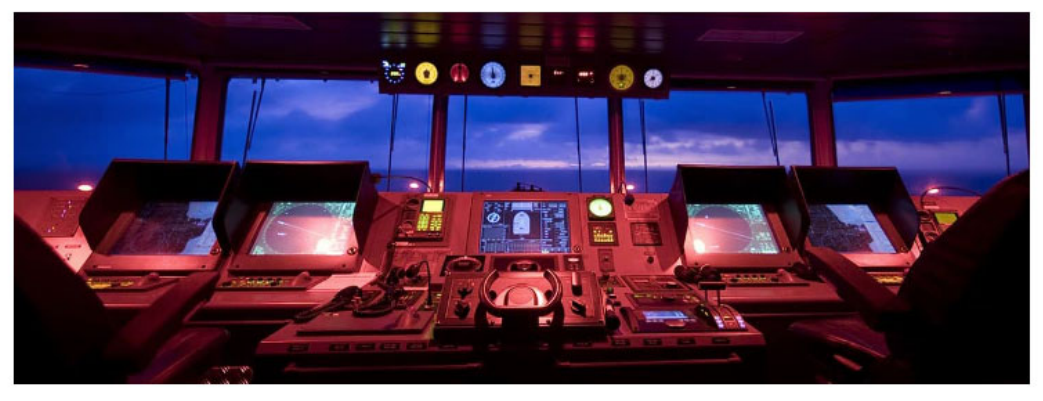

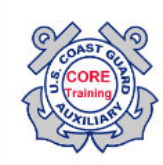

Are you new to the Auxiliary and looking for the Core Training and Basic Qualification courses? They are located within the T-Training and Leadership Development catalog within AUX Core Training Portal. Click HERE to navigate directly to the portal.

Looking for the Training Catalog? It is ver on the Starboard side. Scroll down just a bit. It is called My Courses. You can also click HERE to go to the main catalog page. If you can't find the course you are looking for, it may be under revision.

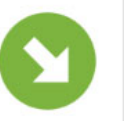

# **Information Services – Staff Officer Training ONLINE CLASS ROOM (COURSE CATEGORIES)**

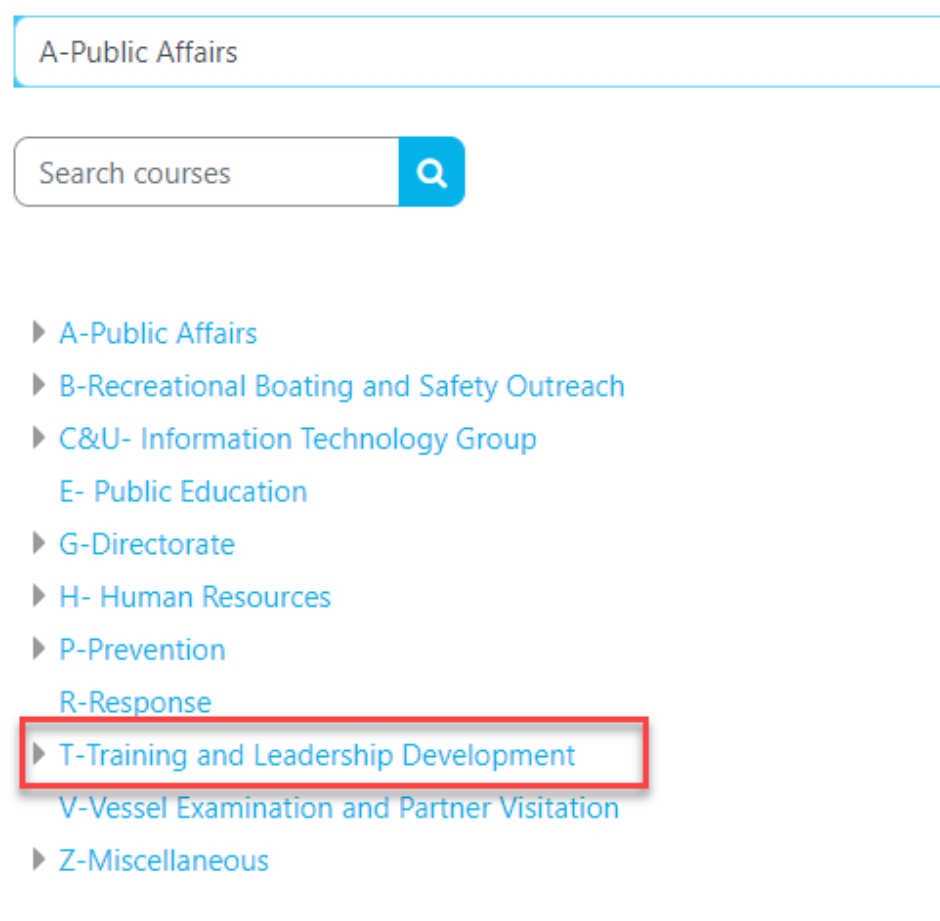

# **ONLINE CLASS ROOM (T-TRAINING AND LEADERSHIP DEVELOPMENT)**

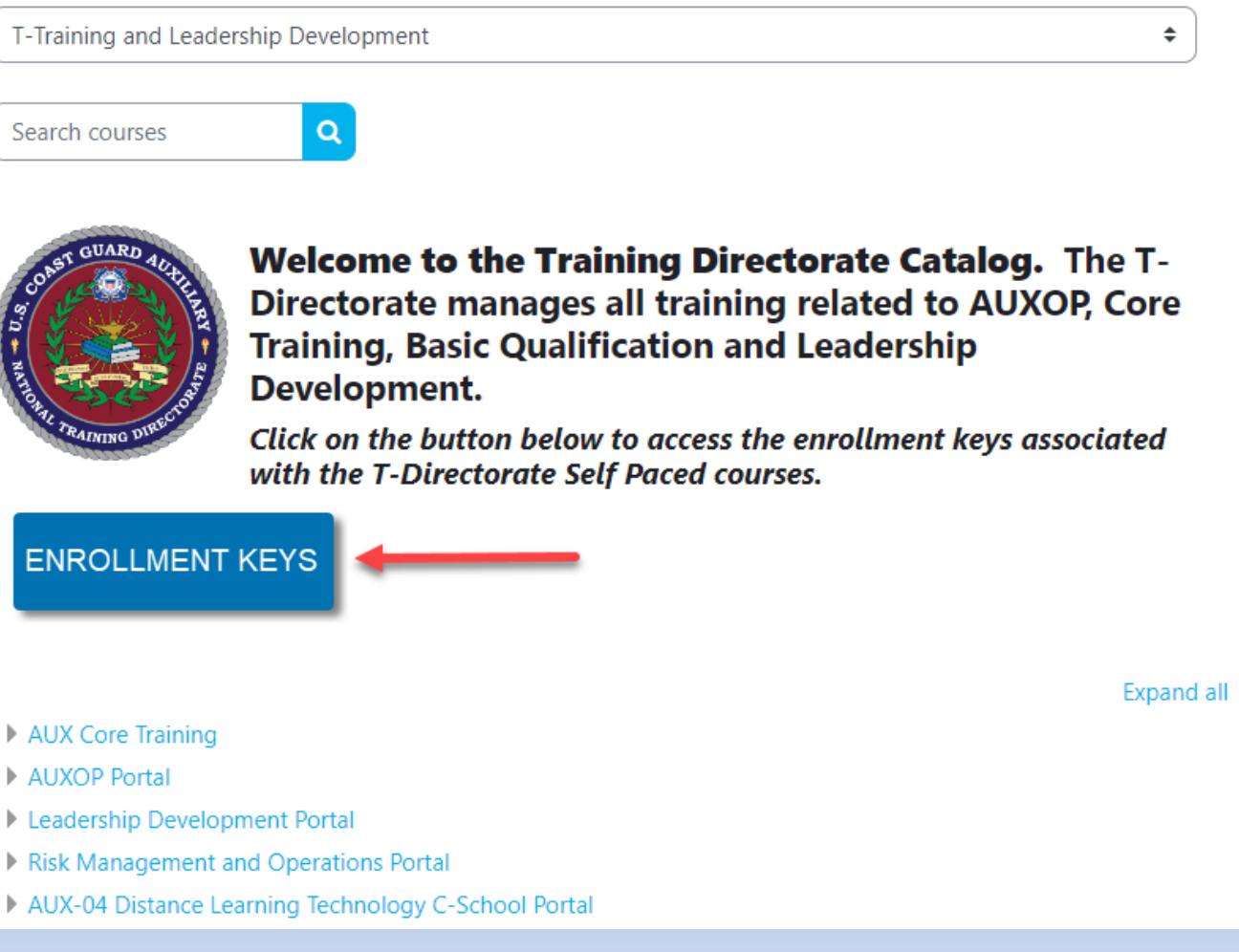

#### **DISTRICT 13 WEBSITE**

**http://a130.wow.uscgaux.info/**

D Director of Auxiliary **Forms** □ D13 Staff List

**□** Calendar

#### $\square$  Leadership

- **DCO** Instructions
- **Operations Plan**

 $\square$  D13 Programs

□ Conference Materials

#### QE Info

#### **Information Services - Staff Officer Training D13 Forms/DIRAUX Info**

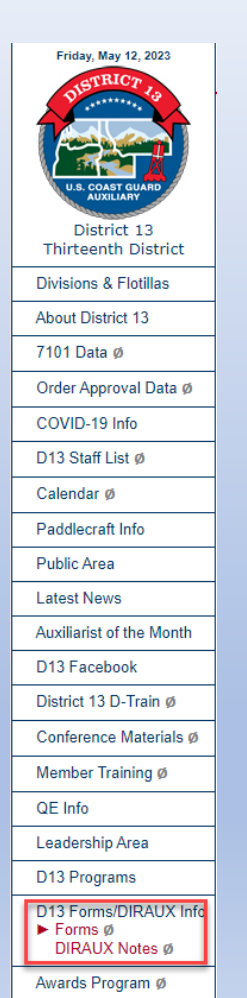

#### **District Forms:**

- High-Risk Assessment Form
- Coast Guard Risk Assessment for Enclosed Space Mass Gathering  $\bullet$
- Request for Vessel Examiner Certification
- Request for Recreational Boating Safety Visitor Program Certification ٠
- . Voluntary Removal of Certification
- . Auxiliary Forms Warehouse
- ALAC Request Form and Procedure (Rev7)

### **Information Services – Staff Officer Training DISTRICT 13 STAFF LIST**

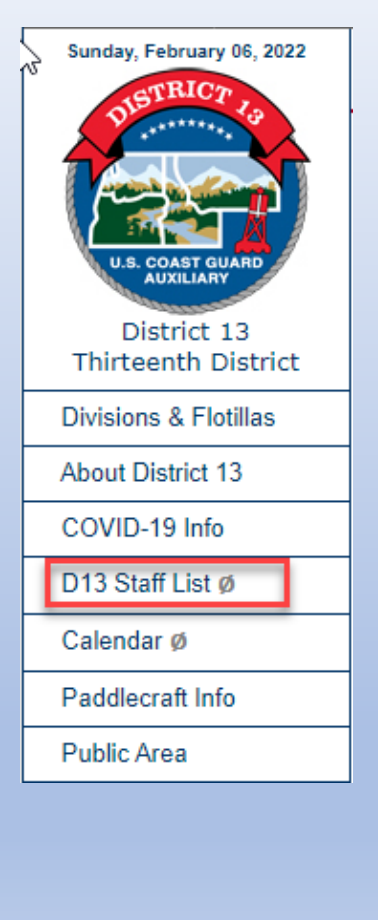

**USCG AUXILIARY DISTRICT 13** 2023 DCO/DCOS Staff - Elected and Appointed

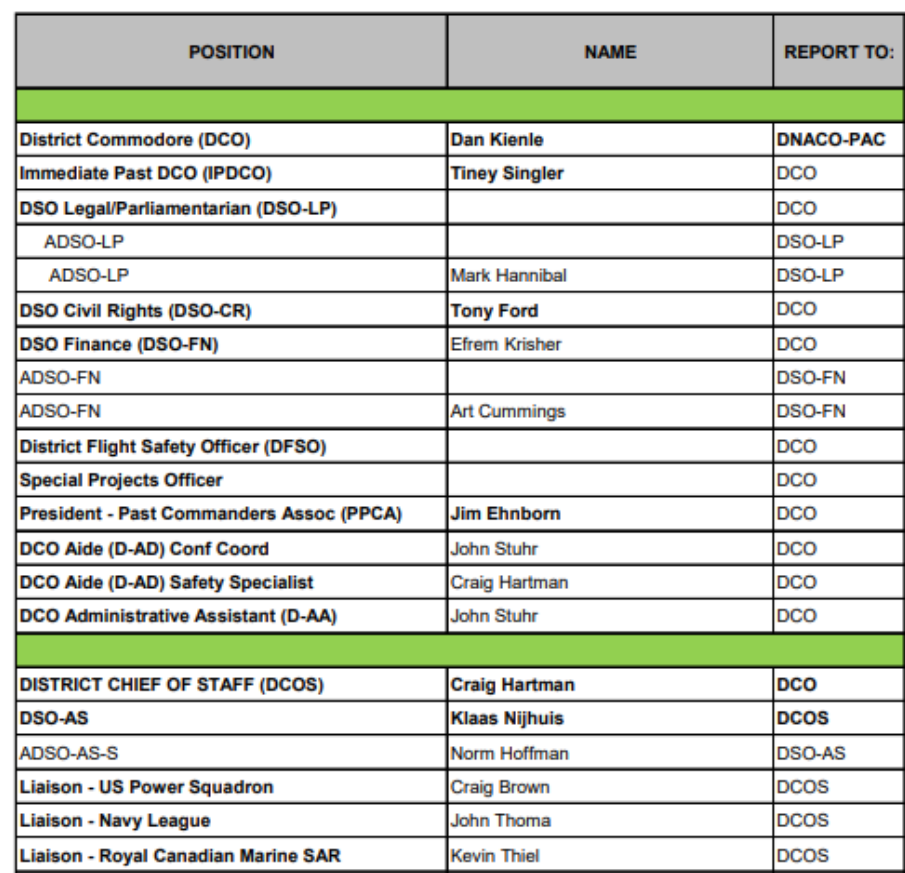

#### **DISTRICT 13 CALENDAR**

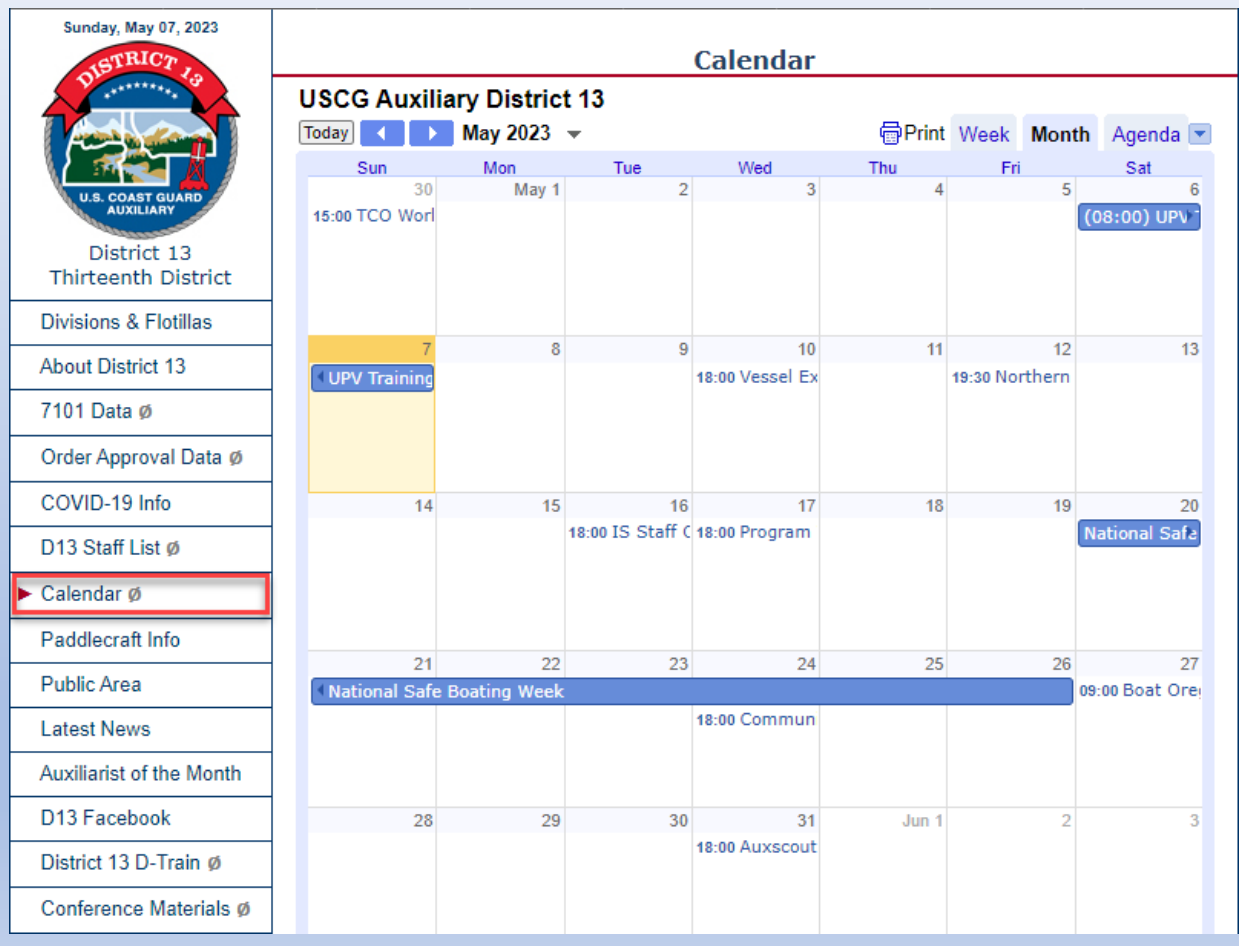

#### **Sunday, May 07, 2023** District 13 **Thirteenth District Divisions & Flotillas About District 13** 7101 Data ø Order Approval Data Ø COVID-19 Info D13 Staff List ø Calendar Ø Paddlecraft Info Public Area **Latest News** Auxiliarist of the Month D13 Facebook District 13 D-Train ø Conference Materials Ø Member Training Ø QE Info Leadership Area  $\triangleright$  DCO Instructions  $\emptyset$ Operational Plan Ø Reading List Awards Tracker Ø PDCA In District 13

# **DISTRICT 13 LEADERSHIP (DCO INSTRUCTIONS)**

#### **District 13 Commodore's Instructions**

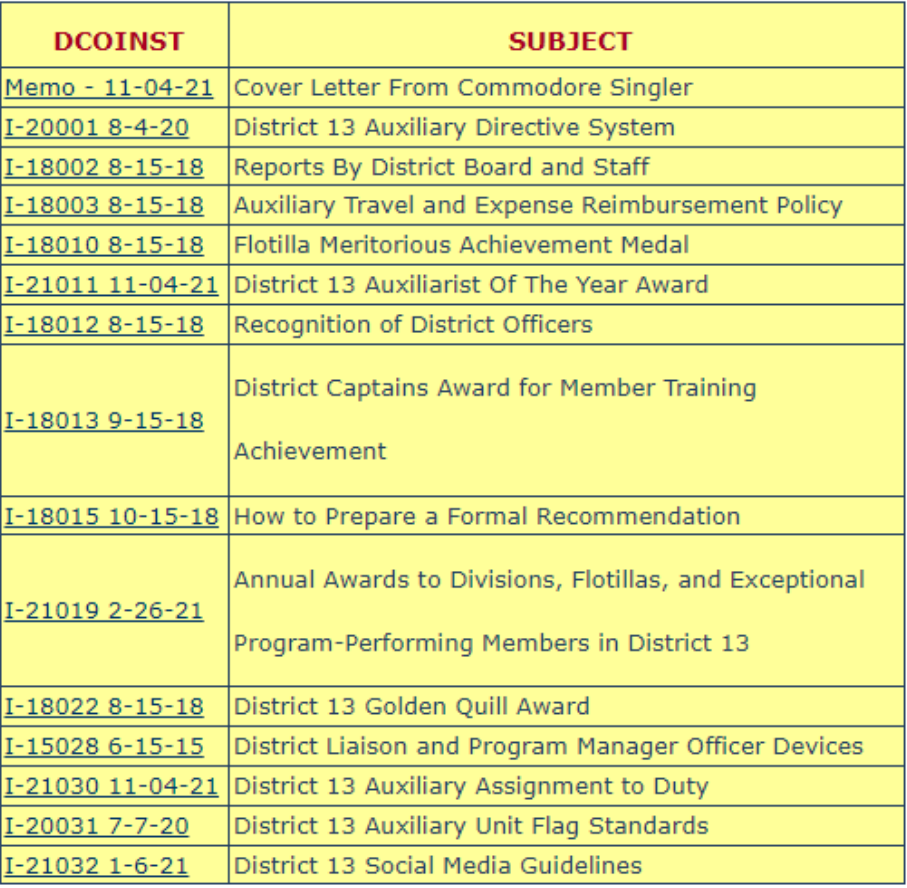

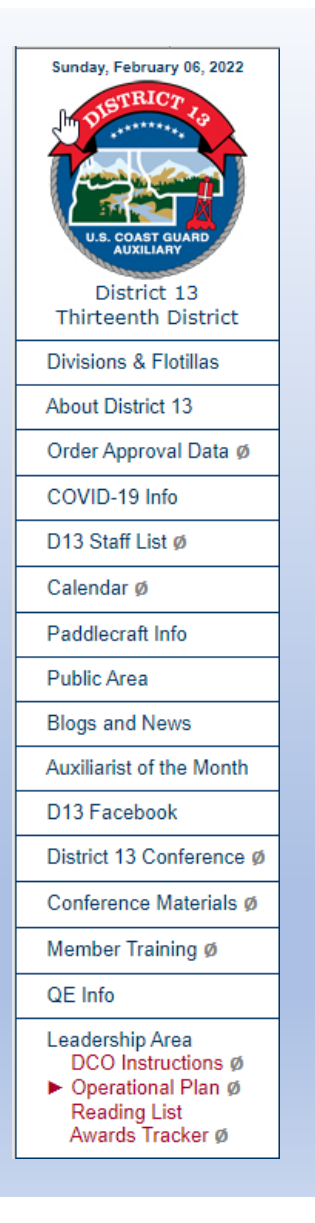

# **DISTRICT 13 LEADERSHIP (OPERATIONS PLAN)**

#### **United States Coast Guard Auxiliary**

#### **Thirteenth District**

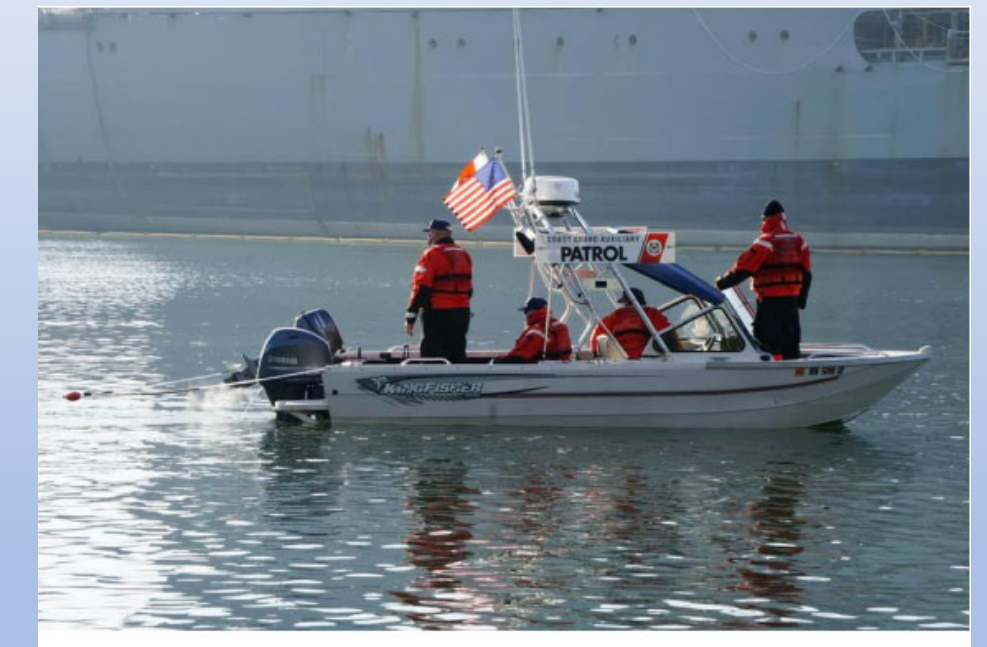

**Operational Plan** 2023-2024

Danny M. Kienle, Commodore

**D13 PROGRAMS – Information Sys**

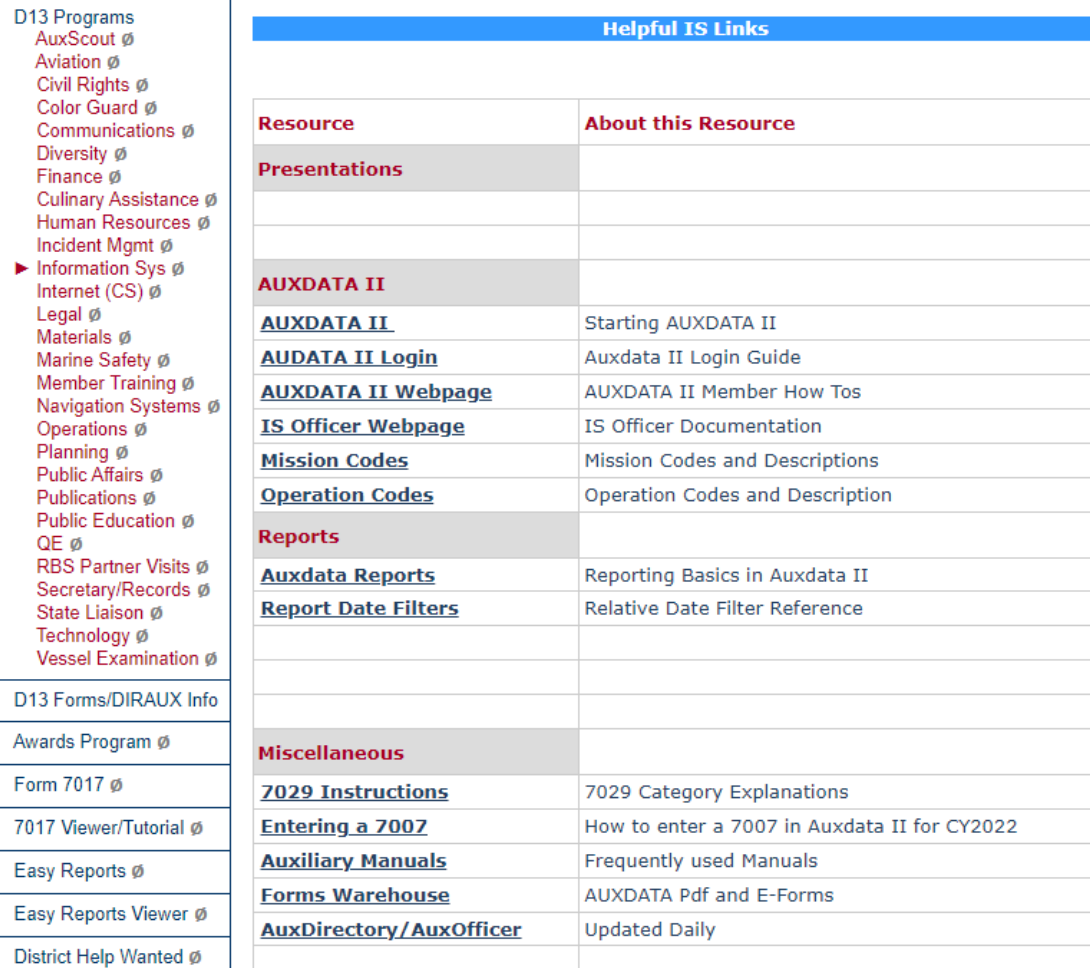

×

## Sunday, February 06, 2022  $\mathbb{Z}$ District 13 **Thirteenth District Divisions & Flotillas About District 13** Order Approval Data Ø COVID-19 Info D13 Staff List Ø Calendar Ø Paddlecraft Info Public Area **Blogs and News Auxiliarist of the Month** D13 Facebook District 13 Conference Ø Conference Materials ø

# **DISTRICT 13 CONFERENCE MATERIALS**

**District Conference Materials and Videos** 

**District Conference Videos and PowerPoints** 

**District 13 Awards Ceremony - February 2022** 

District 13 Awards Ceremony with subtitles - first hour - February 2022

District 13 Awards Ceremony with subtitles - conclusion - February 2022

**Board Meeting - September 2021** 

**Award Ceremony - September 2021** 

**RSSO PPE PowerPoint - September 2021** 

**Change of Watch and Awards - February 2021** 

**Board Meeting - February 2021** 

**Social Media Training - February 2021** 

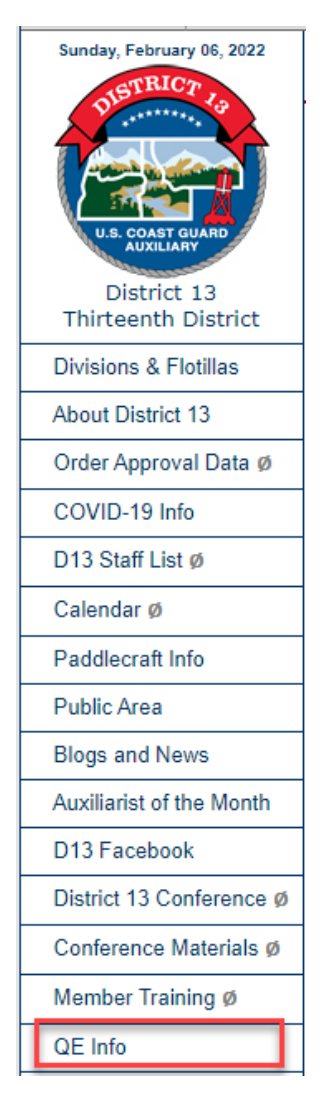

# **DISTRICT 13 CONFERENCE QE INFO**

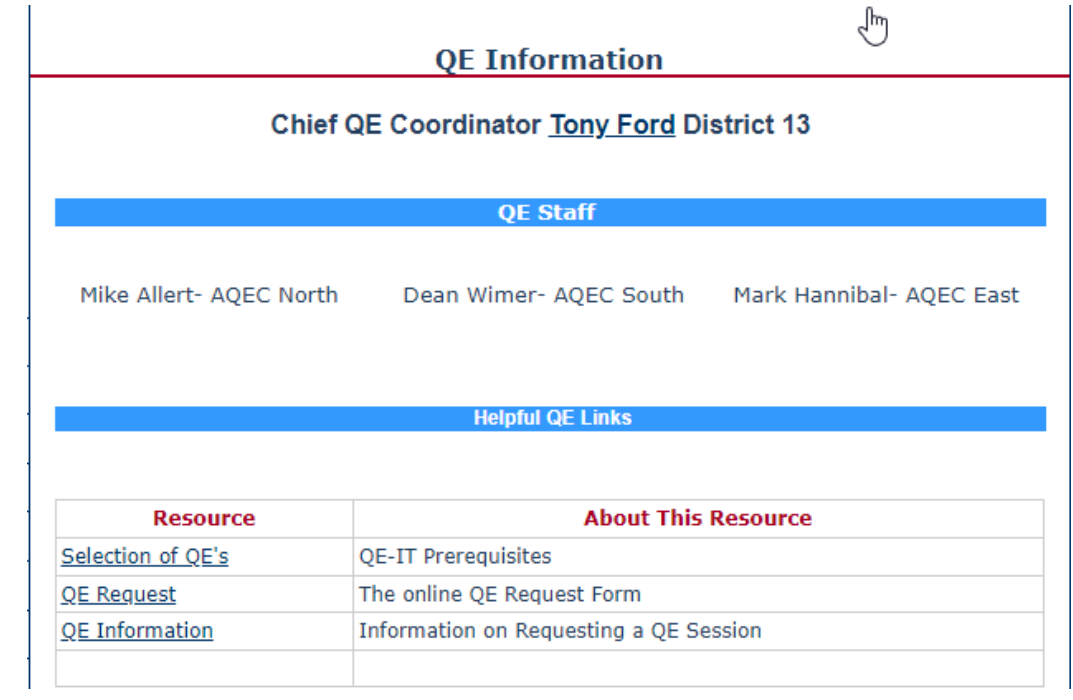

## **Information Services – Staff Officer Training AUXILIARY NATIONAL WEBSITE**

**https://www.cgaux.org/**

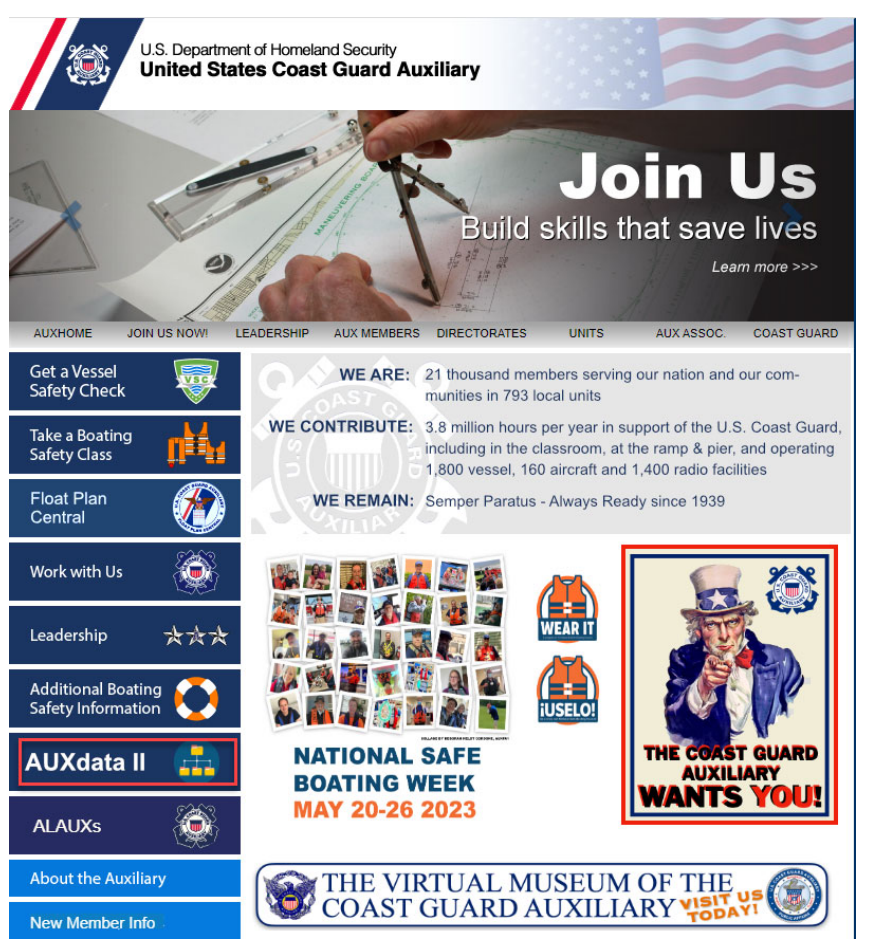

#### **AUXILIARY NATIONAL WEBSITE**

**https://www.cgaux.org/**

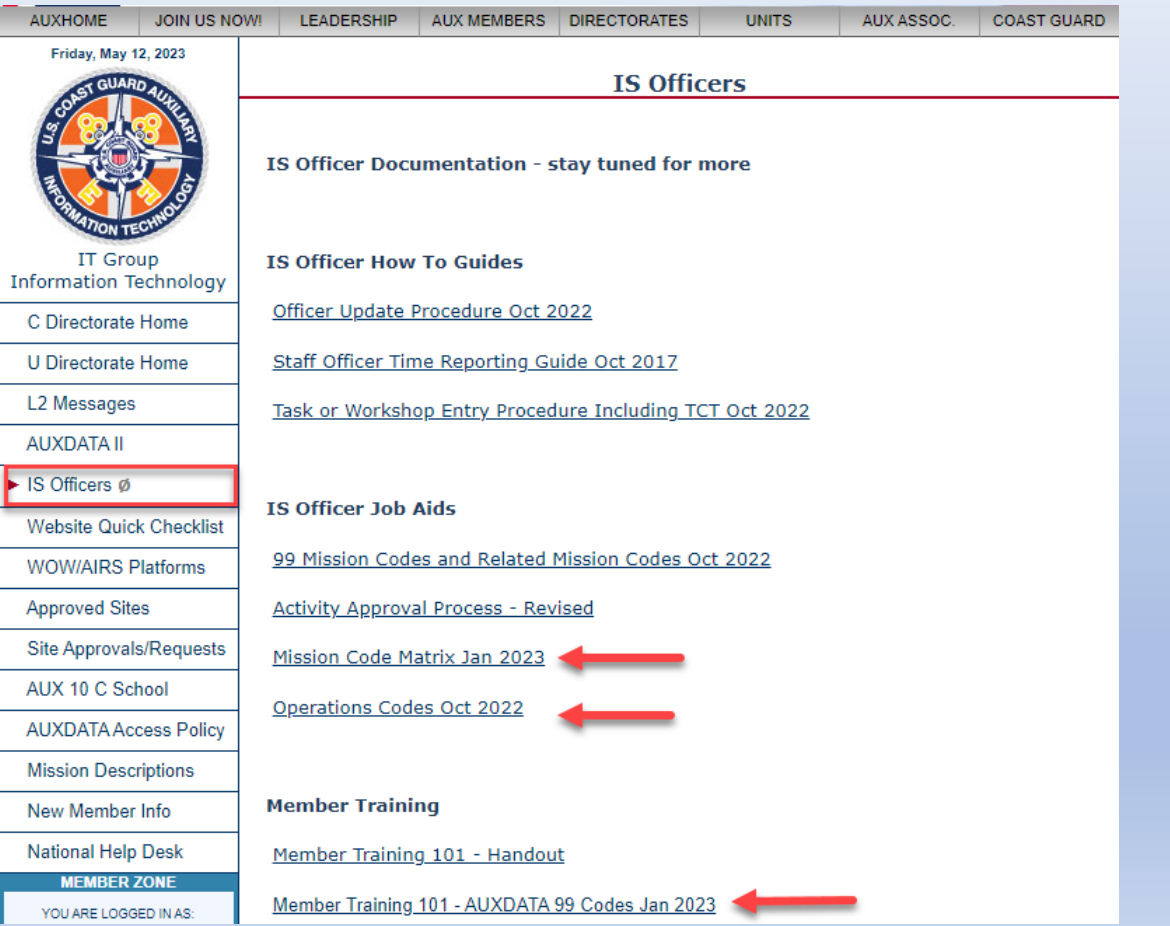

## **Information Services – Staff Officer Training AUXILIARY NATIONAL WEBSITE**

**https://www.cgaux.org/**

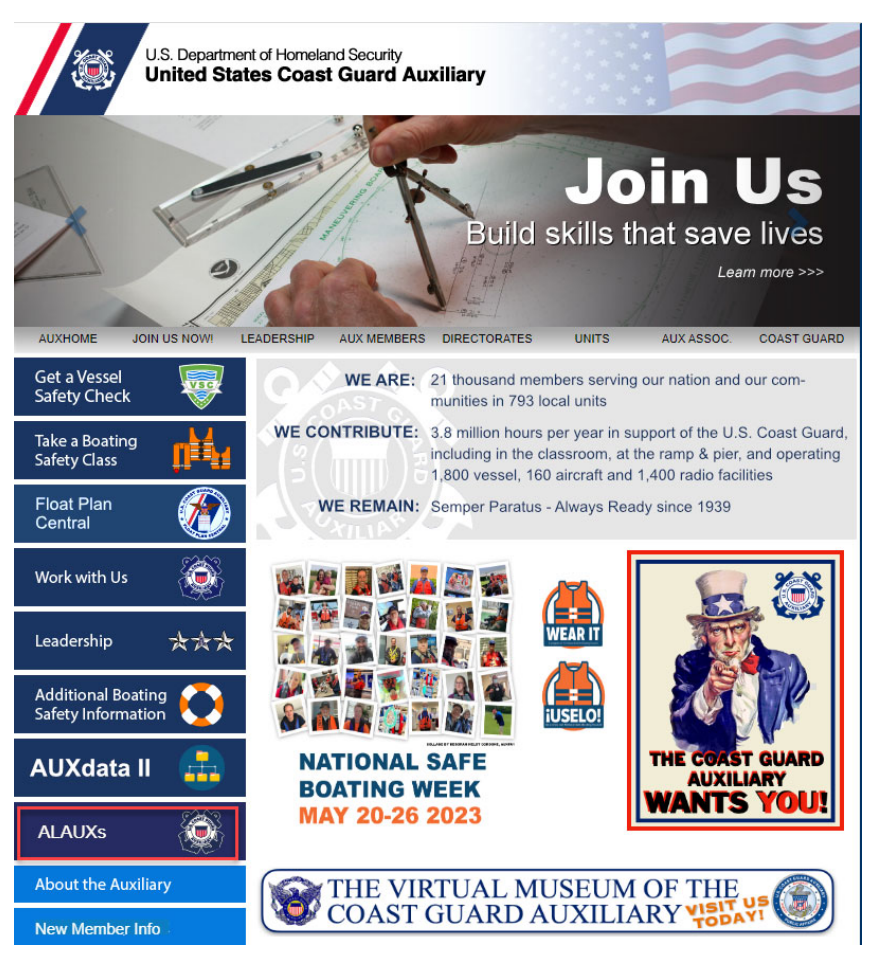

#### **AUXILIARY NATIONAL WEBSITE**

**CHDIRAUX ALAUX's**

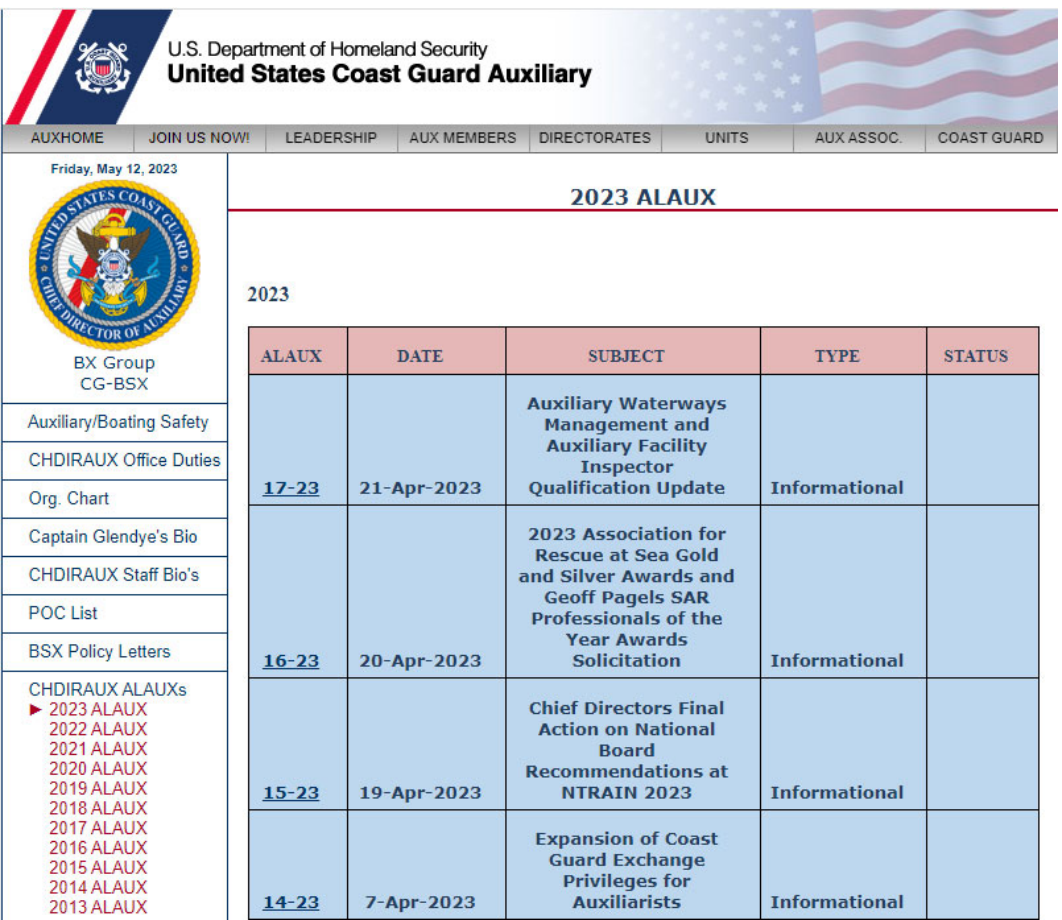

### **NATIONAL REQUIRED WORKSHOPS**

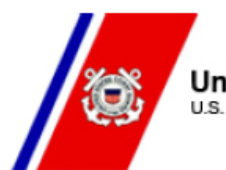

United States Coast Guard U.S. Department of Homeland Security

Saved to this PC

13 JAN 2023 FM: CHDIRAUX TO: ALAUX **ALAUX 002/23** 

Subj: 2023 NATIONAL WORKSHOPS

Ref: (A) Auxiliary Manual, COMDTINST M16790.1 (series)

1. National Operations Workshops. The Surface and Telecommunications Workshops are required for 2023. The Air Operations Workshop is a mandatory task included as part of the Air Station Safety Workshop. Like 2022, the National Operations Workshops (Surface/Air/Telecommunications) may be completed via webinar. The workshop training material(s) must be delivered by an Auxiliarist qualified in the respective operations program provided they are either a certified instructor or are under the supervision of a certified instructor. Instructors may use any webinar delivery platform that is available in their region. Instructors are encouraged to work with their Chain of Leadership and Management (COLM) to determine the proper delivery platform. Self-Attestation is NOT permitted for any of these National Operations Workshops. The workshops will relay significant, needed information and will take longer than 1 hour (possibly 2 hours) to complete, please plan accordingly. Details for the 2023 required National Operations Workshops are listed below:

**Information Services – Staff Officer Training NATIONAL REQUIRED WORKSHOPS DUE BY 06/30/2023**

- $\blacksquare$  Surface Operations (No Attestation)
	- Boat Crew and Coxswains
- **Telecommunications (No Attestation)** 
	- $\bullet$ • TCOs
- **UREA** Vessel Examinations
	- Vessel Examiners
- **I** Instructor
	- All Instructors
- **Sanitation (National Testing Center)** 
	- •AUXCA-1, AUXCA-2

## **Mission Activity Codes**

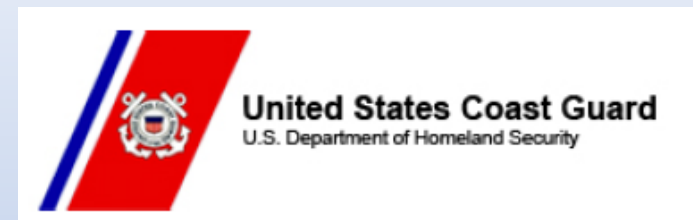

26 SEP 2022 FM: CHDIRAUX TO: ALAUX **ALAUX 034/22** 

Subj: PROMULGATION OF NEW AND REVISED AUXILIARY MISSION **ACTIVITY CODES** 

# Where to find Mission Code Descriptions

#### **Forms Warehouse**

PDF Forms Page:

7030 - Mission Codes and Descriptions

All Activity Codes (7029, 7030, 7038, 7046)

Official definitions for each code

#### **D13 Programs**

Information Sys<br>Mission Codes

#### **Activity Logs** Detail Tab

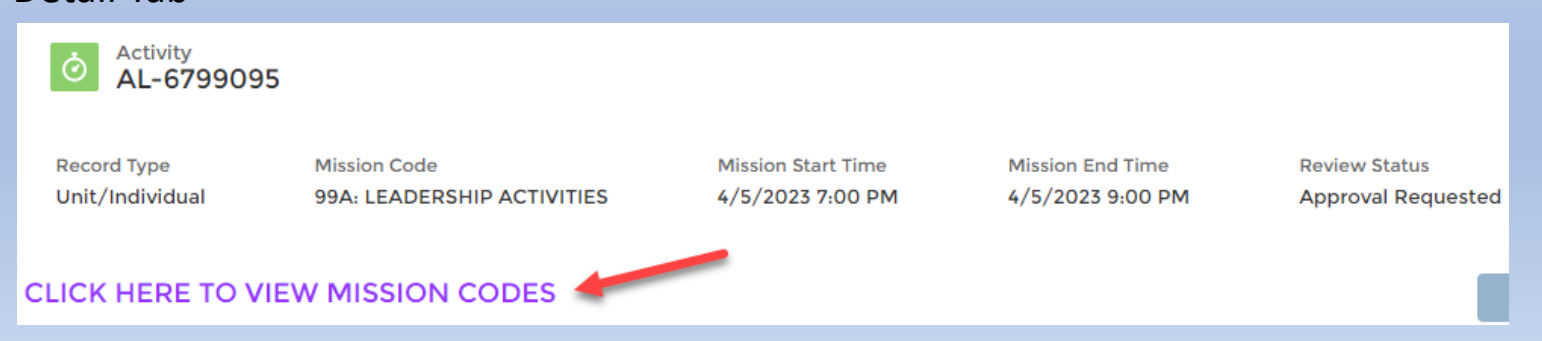

#### **New Mission Activity Codes**

#### **Public Affairs**

10N AUXILIARY MUSICIAN (AUXMU) PERFORMANCE REHEARSAL (U) 10P AUXILIARY MUSICIAN (AUXMU) PERFORMANCE (AT AUXILIARY REQUEST) (U) 10Q Auxiliary Musician (AUXMU) Performance (under Coast Guard orders) (U)

#### **Radio**

20A CG Communications Augmentation (AUGCOM) (R) 20B RADIO WATCHSTANDER (U) 20C AUXILIARY RADIO OPERATIONS / NET (R, U) 20D COMMUNICATIONS EQUIPMENT SETUP AND MAINTENANCE (R, U) 20M AUXILIARY COMMUNICATIONS MONITORING (AUXMON) (R, U)

## **Air Surface Operations**

54B PASSENGER TRANSPORTATION (A, B)

#### **New Mission Activity Codes (Continued)**

# **Culinary Assistance**

96A AUXILIARY CULINARY ASSISTANT (AUXCA-1) SUPPORT TO COAST GUARD UNIT (U) 96B Auxiliary Culinary Assistant (AUXCA-1/2) Support TO AUXILIARY UNIT (U)

No Operations Code

### **Chaplain Support**

97A Auxiliary Chaplain Support (ACS) (U) No Operations Code

## **Emergency Management**

28L EM LIAISON SUPPORT (U) 28P EM PLANNING SUPPORT (U) 28T EM/ICS TRAINING (U)

### **Boat Crew Qualification and Training Handbooks**

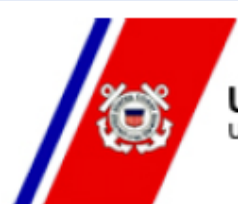

**United States Coast Guard** U.S. Department of Homeland Security

17 JAN 2023 FM: CHDIRAUX TO: ALAUX **ALAUX 003/23** 

Subj: PROMULGATION OF THE AUXILIARY BOAT CREW QUALIFICATION AND **TRAINING HANDBOOKS** 

A. Auxiliary Boat Crew Qualification Handbook, ABQH 16794.52A

 $\mathbf{F}$ 

B. Auxiliary Training Handbook - Boat Crew, ATH 16794.51A

C. Auxiliary Boat Crew Qualification Handbook, ABQH 16794.52B

D. Auxiliary Training Handbook - Boat Crew, ATH 16794.51B

1. This ALAUX announces the cancellation of references (A and B), and the promulgation of references (C and D). This is an update to ALAUX 041/22, Promulgation of the Auxiliary Training Handbook - Boat Crew, ATH 16794.51A and ALAUX 042/22, Promulgation of the Auxiliary Boat Crew Qualification Handbook - Boat Crew, ABQH 16794.52A.

# **Boat Crew Qualification and Training Handbooks**

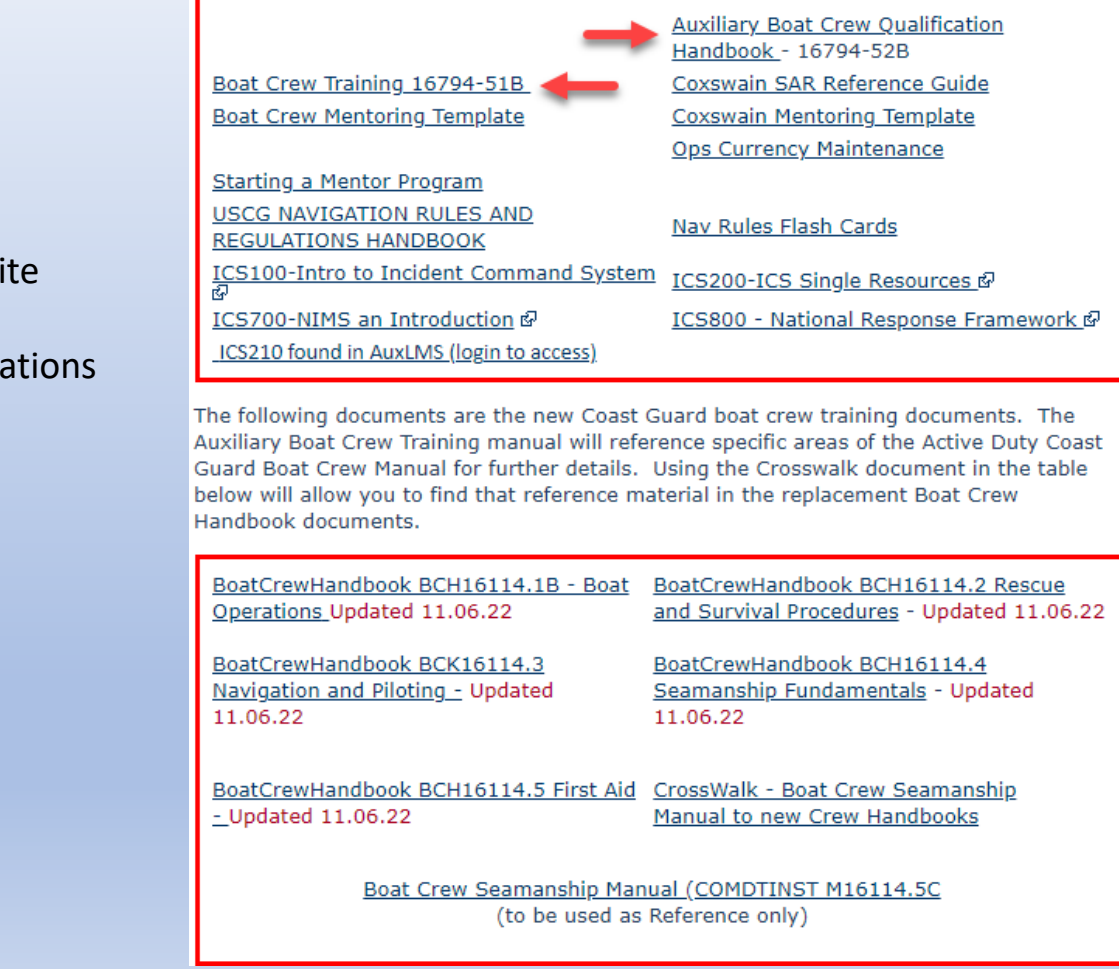

**National Website** Manuals Surface Opera

# **Crewmember & Coxswain Forms**

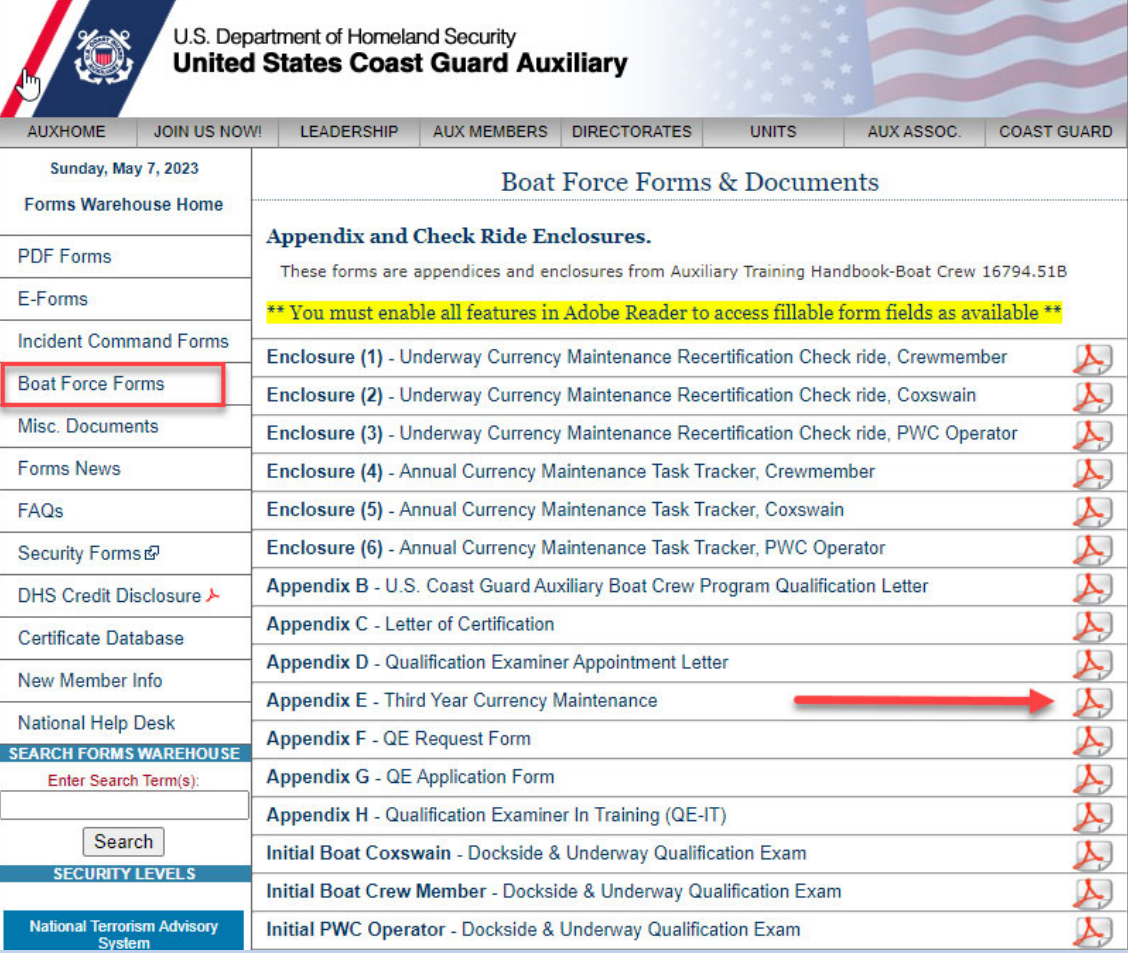

#### **APPENDIX E Third Year Currency Maintenance**

DATE:

Member Name: Member Number:

Dist: <u>Div: Flotilla: Flotilla:</u>

Ref: (a) Auxiliary Training Handbook - Boat Crew, ATH 16794.51 (series)

Verification of required underway hours/annual currency maintenance TASK and Navigation Rules testing must be completed by the FSO-IS prior to requesting a Qualification Examiner (QE). QE is to submit the completed form and appropriate enclosure to the OTO for review/approval and entry into AUXDATA II.

The above-named Auxiliarist has demonstrated in my presence that they are physically and mentally capable of performing the currency maintenance requirements as marked below.

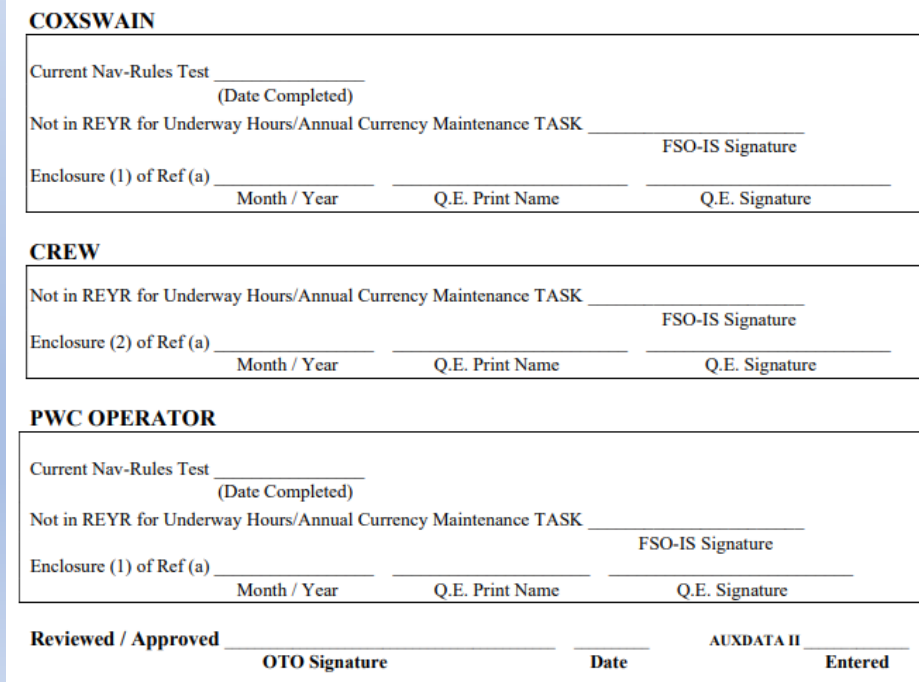

The Appendix F form has been changed to **Appendix E** 

#### **Enclosure 5 Coxswains**

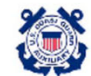

**Auxiliary Training Handbook - Boat Crew** Enclosure (5)

#### **ENCLOSURE (5)** Annual Currency Maintenance Task Tracker, Coxswain

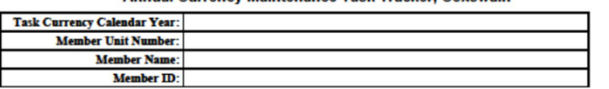

For each Task completed, record the following information in the corresponding Task section below:

- The AUXDATA II Patrol # during which the Task was completed (example: PO-123456).
- The date of the Patrol during which the Task was completed.
- · The initials of the person authorized to sign off on the Task.

NOTE: Coxswains who choose to maintain nighttime certification shall complete all day and night currency Tasks listed in the Task Sections below

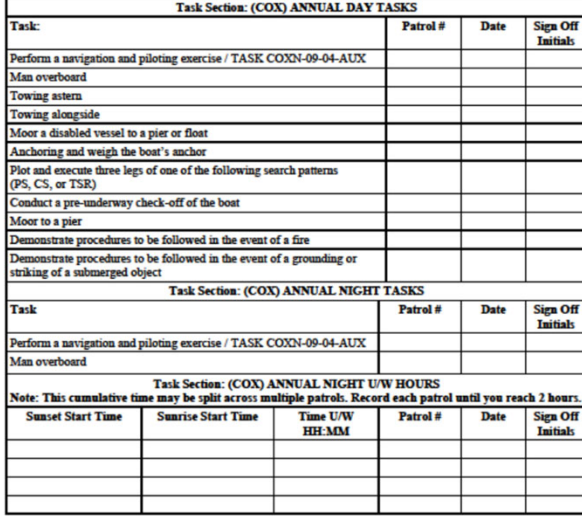

When all Task Sections are completed as necessary, members shall submit this form to the FSO-IS to be recorded  $\mathbf{1}$ 

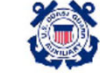

**Auxiliary Training Handbook - Boat Crew** Enclosure (5)

**Task Currency Calendar Year:** Member ID: Persons authorized to sign off on Tasks completed shall record their name, signature, and initials in the table below.

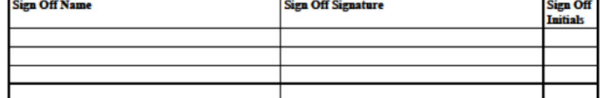

#### **ROLLUP TASK NAMES IN AUXDATA II**

The Annual Currency Maintenance Tasks shall be recorded in AUXDATA II as the rollup Tasks listed below. acknowledging all Tasks within a requirement section are complete:

- (COX) ANNUAL DAY TASKS
- . (COX) ANNUAL NIGHT TASKS
- . (COX) ANNUAL NIGHT U/W HOURS

#### **ROLLUP TASK DATES IN AUXDATA II**

When all Annual Currency Maintenance Tasks within a requirement section are completed within the designated Task Currency Calendar Year, the Task completion date for the rollup Task shall be recorded in AUXDATA II as the latest date listed in the corresponding requirement section.

If one or more Currency Maintenance Tasks are completed for a requirement section after the designated Task Currency Calendar Year, the Task completion date for the rollup Task shall be recorded in AUXDATA II as December 31<sup>nt</sup> of the Task Currency Calendar Year listed on this form regardless of the latest date listed in the corresponding requirement section. Example:

- Task Currency Calendar Year = 2023
- . One or more Tasks are completed during Calendar Year 2023, but the final Task for a requirement section is completed on 5/25/2024.
- The completion date to be recorded for the rollup Task =  $12/31/2023$

FAILS TO MEET ANNUAL CURRENCY REQUIREMENTS (ATH 16794.51 Ch. 4, Section C)

When a member fails to meet annual currency requirements, their certification will lapse, and they will be placed in Required Yearly Requirement (REYR) status. A member whose certification has lapsed may participate as a designated trainee on an ordered patrol. A member who fails to meet annual currency requirements for the year shall make up the missing hours and/or currency maintenance tasks (listed in the Task Sections on Page 1) as a trainee, under the supervision of a certified coxswain the following calendar year.

Coxswain shall document completion of all missing hours and/or annual currency requirements utilizing the Task<br>Sections on Page 1. Upon completion of the missing task or hours, this may serve as the formal letter from the the OTO documenting completion.

1. The member has completed the missing requirement and (2) request that the member be re-instated.

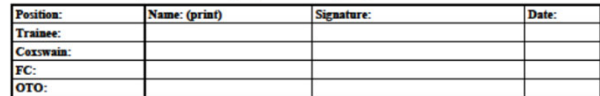

Members should keep a copy of the form for their records

#### **Enclosure 4 Boat Crew**

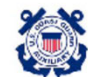

**Auxiliary Training Handbook - Boat Crew** Enclosure (4)

#### **ENCLOSURE (4)**

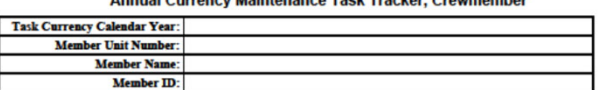

For each Task completed, record the following information in the corresponding Task section below:

- The AUXDATA II Patrol # during which the Task was completed (example: PO-123456).
- . The date of the Patrol during which the Task was completed.
- · The initials of the person authorized to sign off on the Task.

 $\overline{\phantom{a}}$ 

NOTE: Crewmembers who choose to maintain nighttime certification shall complete all day and night currency Tasks listed in the Task Sections below.

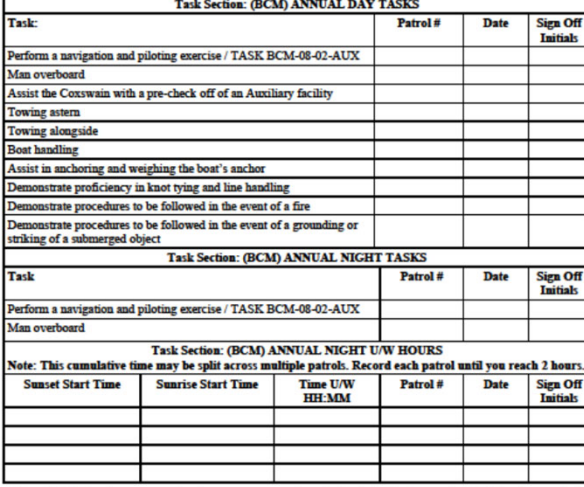

When all Task Sections are completed as necessary, members shall submit this form to the FSO-IS to be recorded.

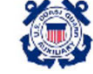

**Auxiliary Training Handbook - Boat Crew** Enclosure (4)

Member ID: **Task Currency Calendar Year:** Persons authorized to sign off on Tasks completed shall record their name, signature, and initials in the table below.

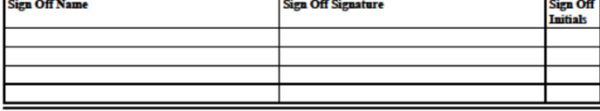

ROLLUP TASK NAMES IN AUXDATA II

The Annual Currency Maintenance Tasks shall be recorded in AUXDATA  $\Pi$  as the rollup Tasks listed below, acknowledging all Tasks within a requirement section are complete:

- (BCM) ANNUAL DAY TASKS
- · (BCM) ANNUAL NIGHT TASKS
- (BCM) ANNUAL NIGHT U/W HOURS

#### ROLLUP TASK DATES IN AUXDATA II

When all Annual Currency Maintenance Tasks within a requirement section are completed within the designated Task Currency Calendar Year, the Task completion date for the rollup Task shall be recorded in AUXDATA II as the latest date listed in the corresponding requirement section.

If one or more Currency Maintenance Tasks are completed for a requirement section after the designated Task Currency Calendar Year, the Task completion date for the rollup Task shall be recorded in AUXDATA  $\Pi$  as December 31<sup>st</sup> of the Task Currency Calendar Year listed on this form regardless of the latest date listed in the corresponding requirement section. Example:

- Task Currency Calendar  $Year = 2023$
- One or more Tasks are completed during Calendar Year 2023, but the final Task for a requirement section is completed on 5/25/2024.
- The completion date to be recorded for the rollup Task =  $12/31/2023$

FAILS TO MEET ANNUAL CURRENCY REQUIREMENTS (ATH 16794.51 Ch. 4, Section C)

When a member fails to meet annual currency requirements, their certification will lapse, and they will be placed in Was a Lindow - Introduction and SETR) status. A member whose certification has lapsed may participate as a designated trainer and more certification has lapsed may participate as a designated trainer on an ordered patrol. under the supervision of a certified coxswain the following calendar year.

Coxswain shall document completion of all missing hours and/or annual currency requirements utilizing the Task Sections on Page 1. Upon completion of the missing task or hours, this may serve as the formal letter from the FC to the OTO documenting completion.

#### 1. The member has completed the missing requirement and (2) request that the member be re-instated.

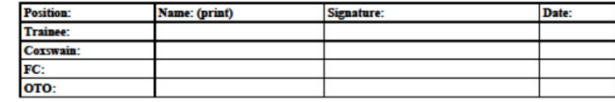

Members should keep a copy of the form for their records

### **Coxswain and Boat Crew Annual Currency Maintenance Process**

- Coxswains and Boat Crew complete their Annual tasks
	- Day Tasks
	- Night Task
	- Night Underway Hours
- Coxswains and Boat Crew email their Enclosures to the DSO-OP for review
	- Coxswain Enclosure 5
	- Boat Crew Enclosure 4
- The DSO-OP will review and email the enclosures to DIRAUX
- **DIRAUX will enter the enclosures in Auxdata II**

Note: IS Officers do NOT make these entries in Auxdata II

## **Coxswain and Boat Crew Annual Currency Maintenance Tasks**

- Coxswain Annual Tasks
	- Day Tasks (COX) ANNUAL DAY TASKS
	- Night Tasks (COX) ANNUAL NIGHT TASKS
	- Night U/W Hours (COX) ANNUAL NIGHT U/W HOURS
- **Boat Crew Annual Tasks** 
	- •Day Tasks (BCM) ANNUAL DAY TASKS
	- Night Tasks (BCM) ANNUAL NIGHT TASKS
	- •Night U/W Hours (BCM) ANNUAL NIGHT U/W HOURS

Note: Only DIRAUX makes these entries in Auxdata II

# **REWK/REYR SCRIPTS**

# **Schedule for running REYR/REWK Scripts**

- Sliding Tasks such as NAV Rules, TCT Refresher,... Monthly on the 15th
- Annual required workshops 15 July
- Annual Tasks and Currency Maintenance 15 January

# **Getting out of REYR or REWK Status**

- Complete the Competency requirements to get out of REYR or REWK
- Make sure all necessary entries have entered in Auxdata II by your "IS" officer
- Email DIRAUX D13-dpa@uscg.mil requesting your competency(s) to be re-certified.

# Update on REYR Processing

# Jan 17, 2023- Feb 9, 2023

1. Put in REYR anyone who was in REWK for workshops

2. Put in REYR anyone who missed the Dec 31 deadline for AUXCT renewal.

3. Put in REYR anyone who missed a competency Task

4. Put in REYR anyone who did not complete the "Metrics" over the period 2020-2022.

5. Clean up- Archive Competencies that have been in REYR > 5yrs.  $\bigcirc$ 

6. Clean-up/ Put in REYR competencies that should have gone into REYR after Dec 31,2019.

#### **REYR QUESTION**

# **Q:** Is there a way to determine why a person is in REYR?

**A:** Yes, since 2020, a comment is included in the Competency record if the REYR was set by National. If set by the DIRAUX office you may or may not have a comment. Also, if the REYR date is 4/19/2020, that REYR status was migrated in from legacy AUXDATA and there were no comments available. You can also look at the "REWK/REYR Cyclic Processing" report at the end of the Quick Stop reports to see all the competencies set to REYR for the last 3 months and why. The "Why" will be the first reason- not necessarily ALL reasons.

#### **REYR QUESTION**

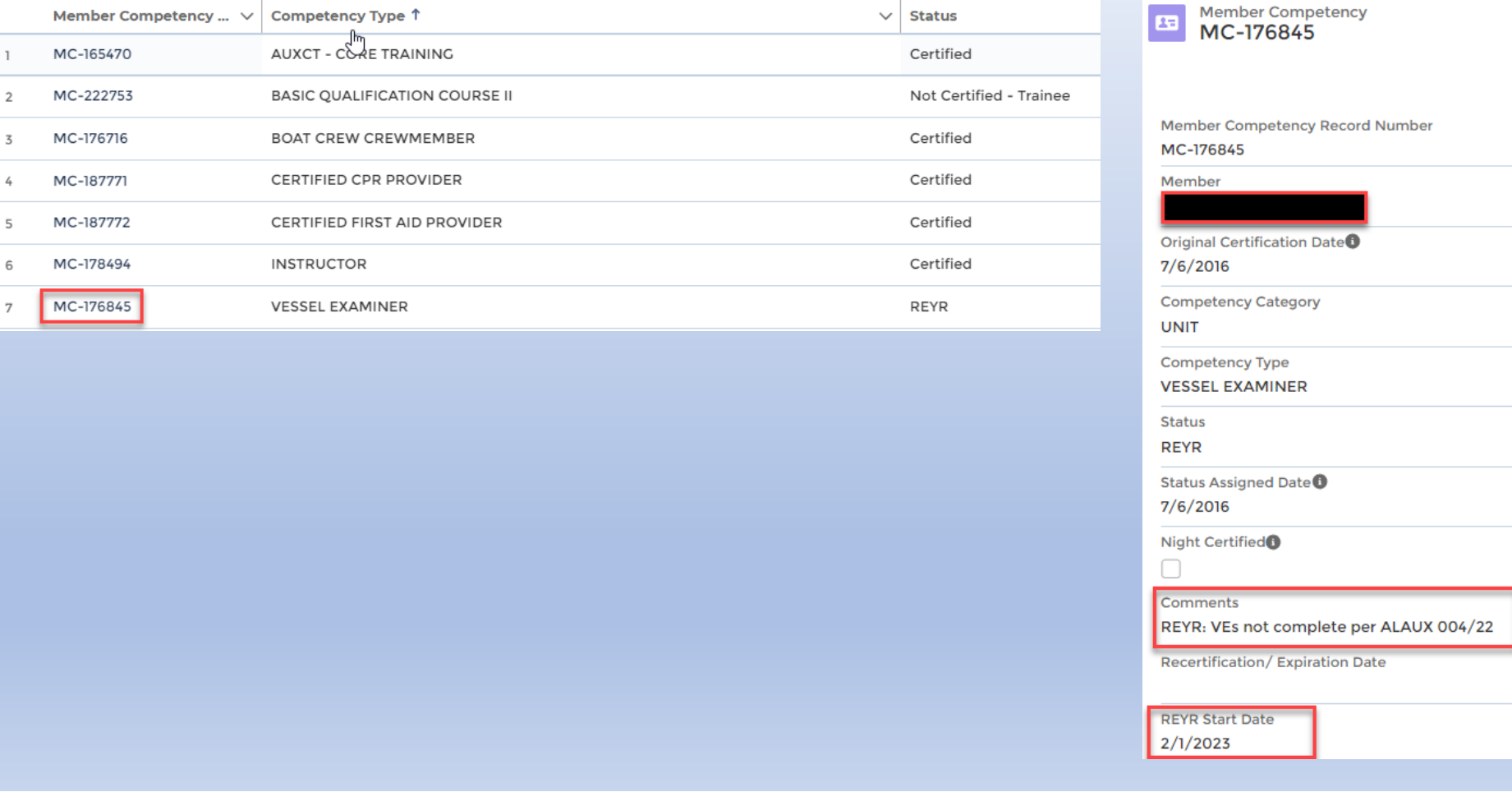

**AUXDATA II IMPORT SCHEDULE FROM TRAINING SITES**

# **Weekly Imports into Auxdata II**

- AUXLMS Thursdays
- **National Testing Center (NTC)** 
	- -Mondays
- Online Class Room Mondays

# **Daily Exports from Auxdata II to AuxDirectory/AuxOfficer**

# What's New

# **For Members/IS Officers:**

• 24 hr. Password lockout can be overridden by EA

# **Coming Soon:**

• We will not longer be collecting PA attendance data (the field is being removed) Affects entry Activity Logs for Mission Code 10J and 10B. Comment field will be retained.

# **Other:**

• May 1- Major staffing changes at National Help Desk. Please be patient.

# PPE Data in AUXDATA II

- Still no Official Deadline for use.
- Districts are starting to do entry on their own.
- Slight Change in the system Workflow since the original Guide was created is causing some problems
- STOP using the sequence of steps in the old Guide
- A new "Quick Guide" is available (will be sent).
- PPE can only be entered by Members with PPE Permissions in AUXDATA II. Submit a District Request with Names to AUXDATA@ Acumensolutions.com.

#### **REPORTS**

## **Quick Stop Reports**

- **More**
- Reports
- All Folders
- .Quick Stop Reports

**Book mark reports and folders**

**Relative Date Filters**

#### **QUICK STOP REPORTS**

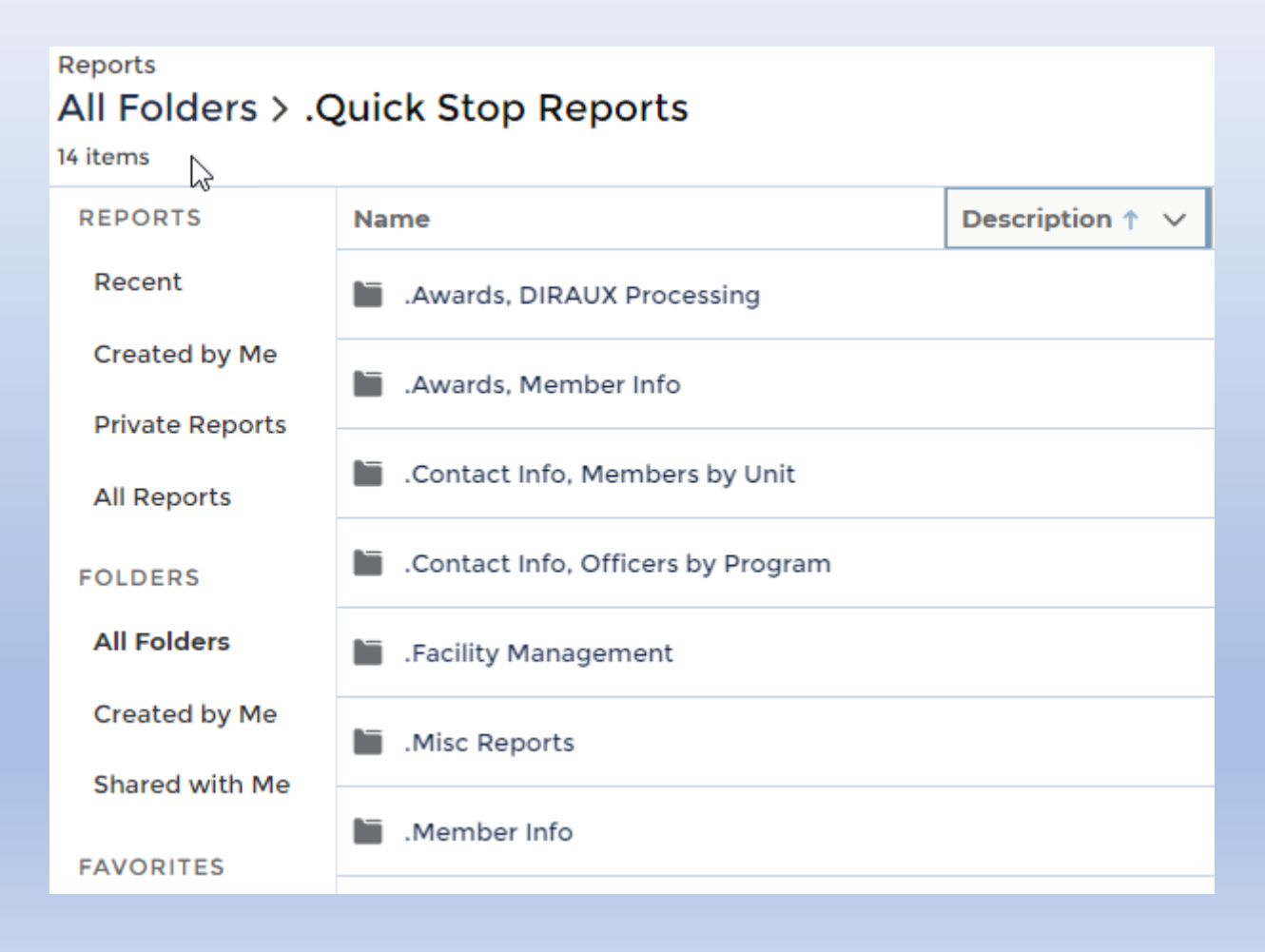

# **Information Services – Staff Officer Training QUICK STOP REPORTS (CONTINUED)**

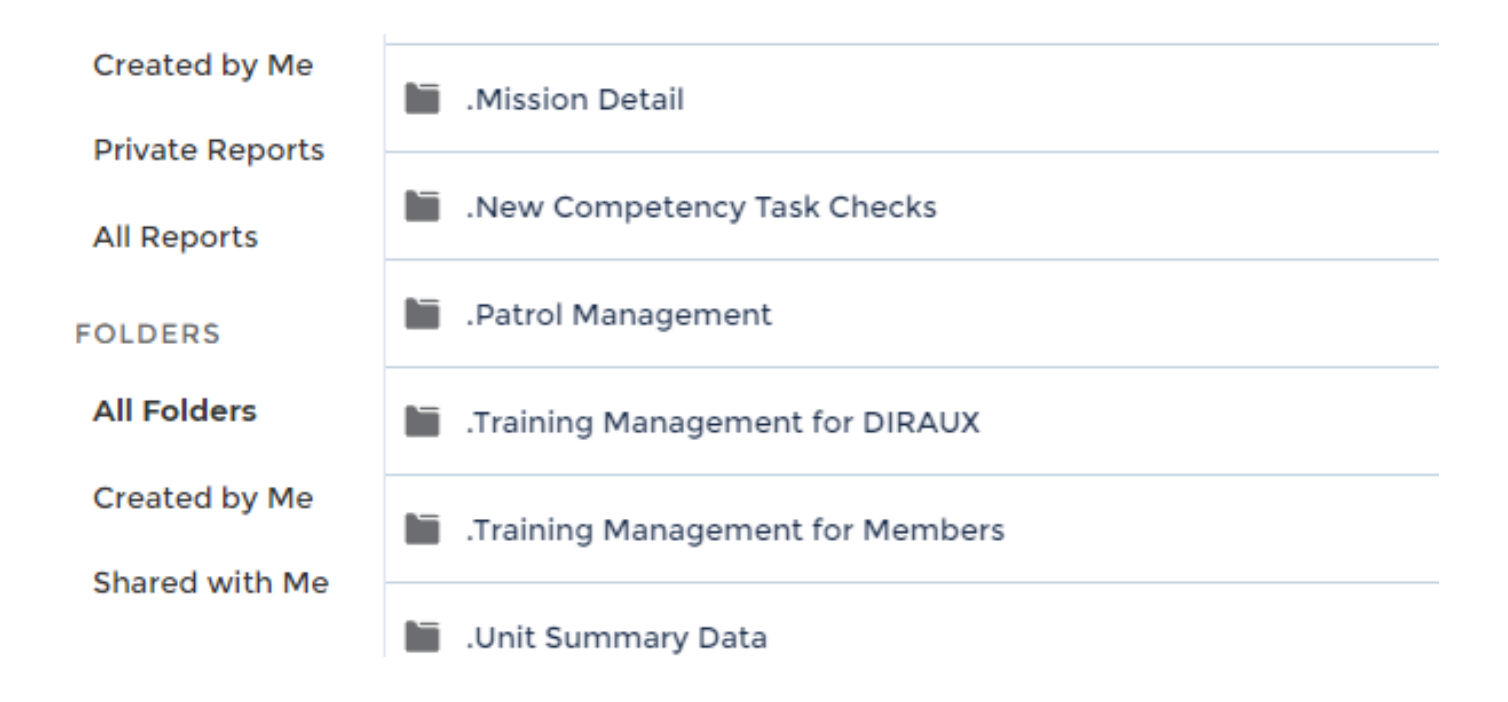

#### **BOOKMARK REPORTS & FOLDERS (Chrome)**

- 1. Run desired report
- 2. Click on the Bookmark Icon
- $\circ$   $\star$  $2 + 1$

- 3. Enter report name
- 4. Select a Folder

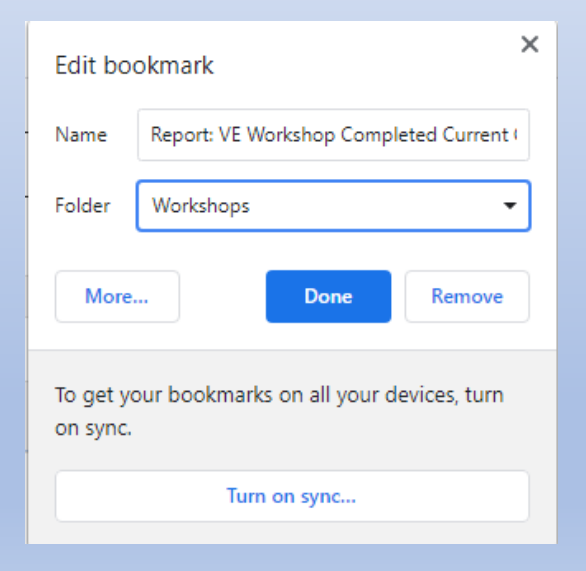

5. Click "Done"

## **AUXDATA II REPORT RELATIVE DATE FILTERS**

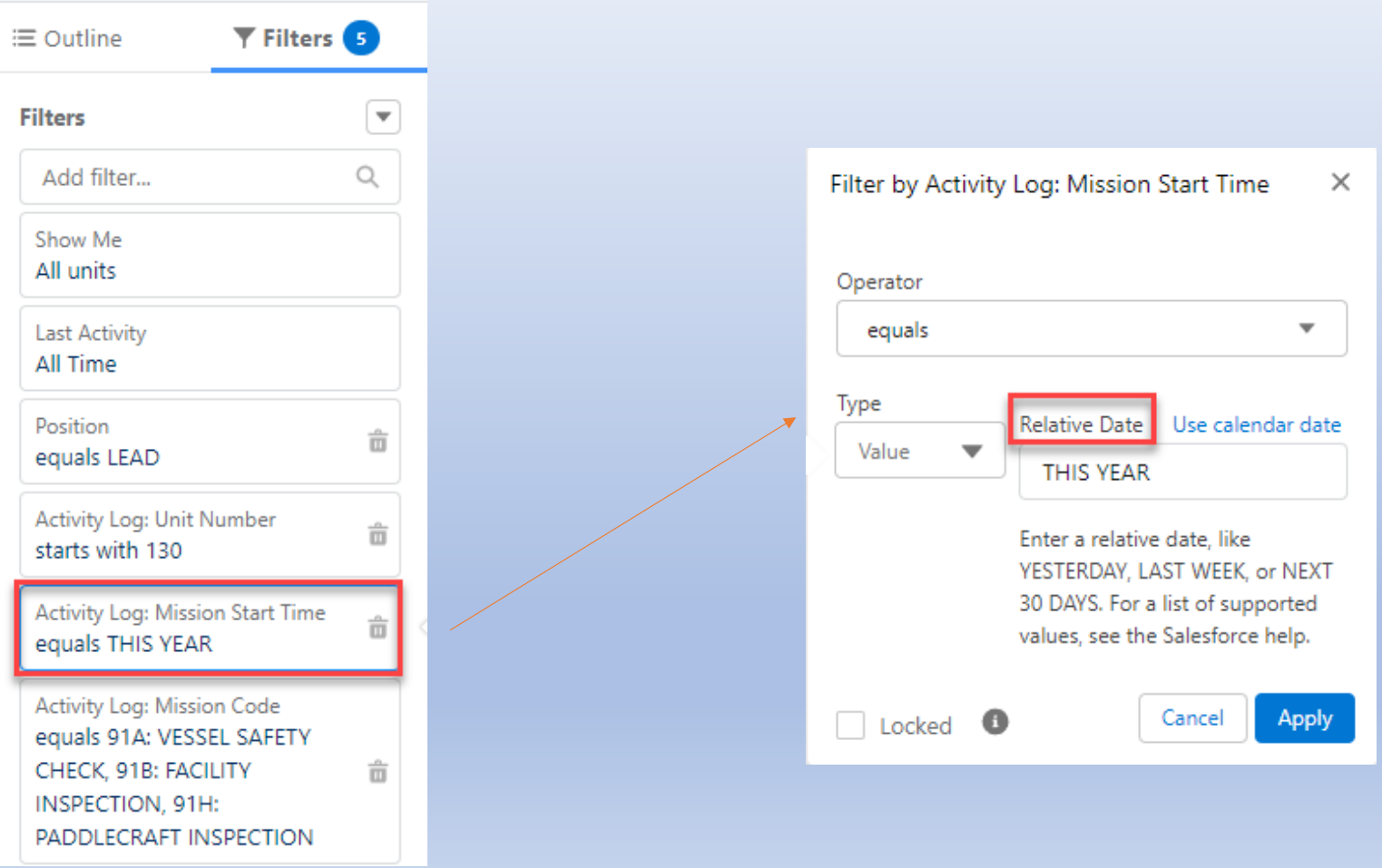

#### **AUXDATA II REPORT RELATIVE DATE FILTERS**

# Auxdata II Reports<br>Relative Date Filter Reference

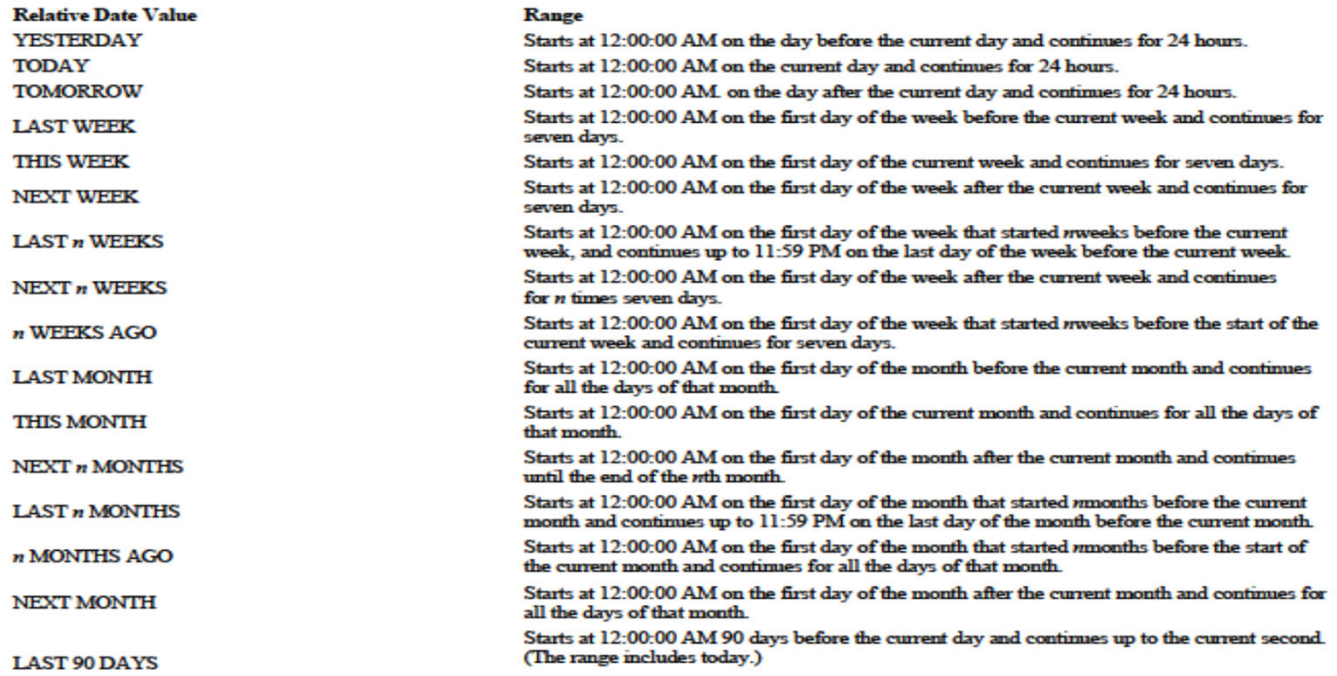

Page 1 of 4

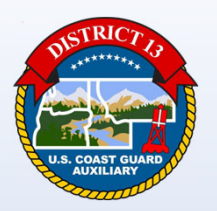

# **Questions ?**